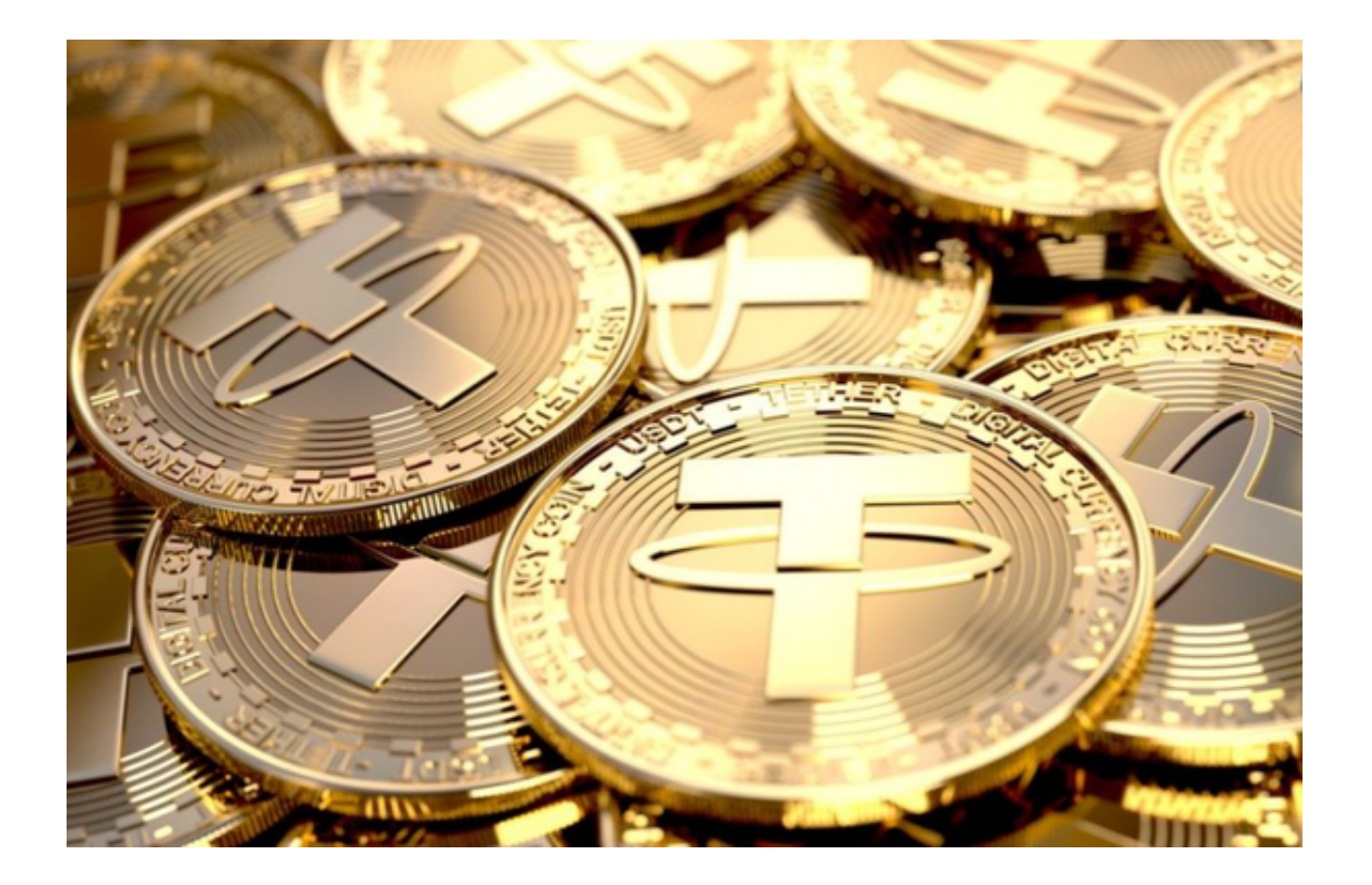

 从实物货币到金属货币,再到后来的纸币,以及正在蓬勃发展的数字货币,任何 货币都离不开一定的等价物来作为货币发行的基础,以此来构建货币本身的价值稳 定。

 从贵金属到石油,再到国家背书,一种货币的应用范围往往取决于其背后达成的 共识范围,罗马金币、英镑、美元以及人民币,能被广泛地应用,离不开其背后国 家影响力的辐射。

同样,在数字货币市场,USDT的流通和价值认可真正来源是"共识",而非狭隘 的信任。在使用USDT的投资者,是相信在各大交易平台放着的这些USDT可以通过 币币交易换成比特币,并且可以通过OTC交易成为法定货币。

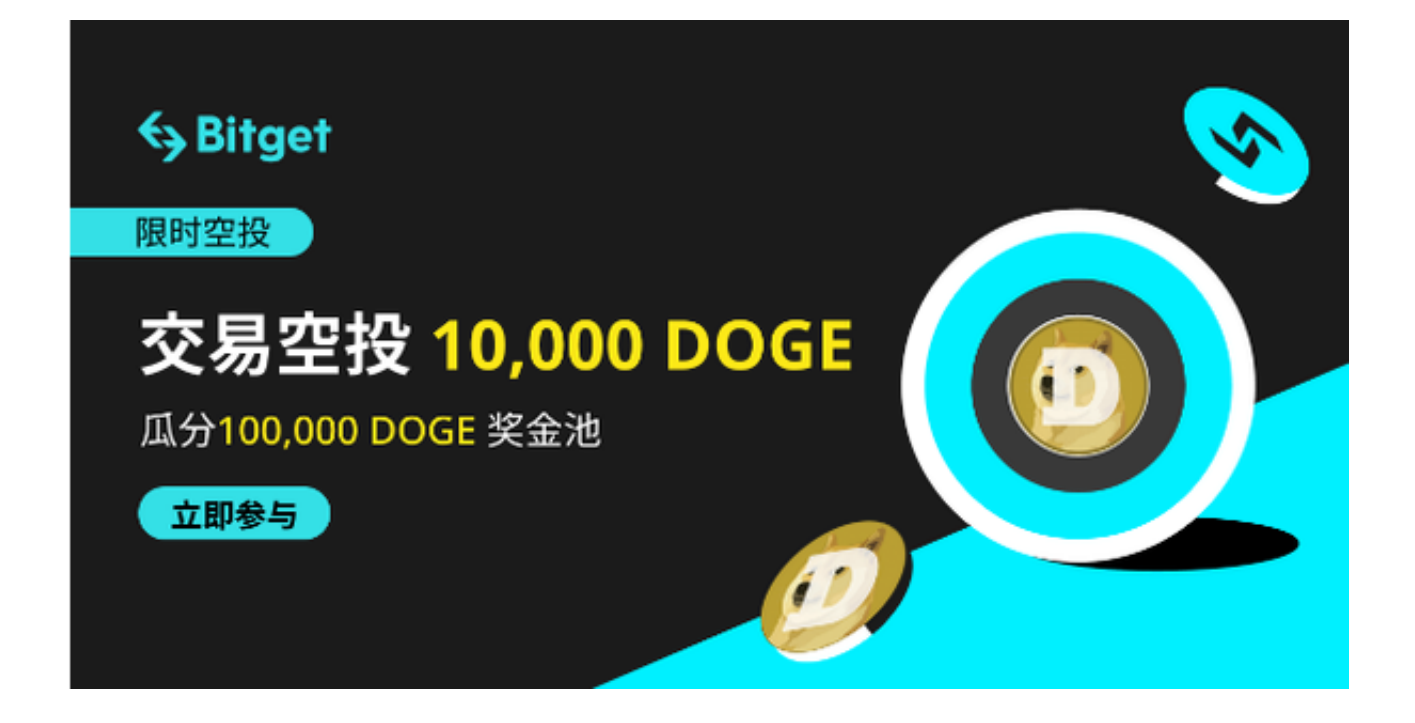

 这些年,也正是在高起伏的数字货币市场,USDT践行着"1枚USDT代币等于1美 元"的承诺,从而赢得了越来越多的共识,并且已经成为占据市场份额最大、交易 平台支持度最高的稳定币。

 投资者是通过什么方式持有的USDT呢?大部分的投资者都是通过数字货币交易所 购进的USDT,此种方法最为安全靠谱。说到交易所,给大家推荐一家安全稳定且 低费用的交易所——Bitget。

 Bitget非常注重用户资产的安全性,采取了多种安全措施来保障用户的资产安全。 首先,Bitget采用冷存储和多级防护技术来保护用户的数字资产。其次,交易所还 采用了一系列的安全验证机制,如手机验证码、谷歌身份验证器和人机验证等,来 保障用户的交易安全。

Bitget的交易费用相对较低,买卖双方各收取0.05%的手续费。此外,提现手续费 也比较合理,比如提现比特币手续费仅为0.0005BTC。

 Bitget为用户提供了App版本来简便操作,接下来为大家介绍一下Bitget APP下载方式。

Andriod 系统安装教程:

1、登录官网,点击 "Android" 安装包,下载完成后按照系统引导安装即可。

2、当您在安装或使用过程中遇到任何问题,请点击 "帮助" 联系客服。

iOS系统安装教程:

1、准备一个非限制国家或地区 (美国、中国香港等) 的 Apple ID, 在 App Store 切换 Apple ID。

2、打开 App Store

应用,点击右上角的头像,退出登录,使用美国或香港地区的 Apple ID 登录。(如果提示"无法登录",可能是您近期切换账号过于频繁。您可以更换 ID 或者几小时后重试。如果 ID 被锁定,则需要进行验证或更换 ID 后再试。)

 3、登录成功后,会自动跳转至 ID 对应地区的 App Store。在 App Store 中搜索"Bitget",点击"GET"即可开始安装。

4、回到桌面即可看到 Bitget App 已安装成功。